# Come riavviare e ripristinare le impostazioni predefinite sui router RV160 e RV260 <u>r</u>

# Obiettivo

Un riavvio può essere uno strumento molto utile e per prestazioni ottimali, dovrebbe essere eseguito regolarmente. È necessario riavviare il sistema per aggiornare l'immagine attiva dopo l'aggiornamento del firmware o della lingua. In alcuni casi può essere necessario riavviare il sistema per salvare le configurazioni. È facile provare a utilizzare il router se non funziona correttamente o se si verificano problemi di connessione.

A volte può essere molto utile ripristinare le impostazioni predefinite di fabbrica. In alcuni casi il router potrebbe non funzionare correttamente e la soluzione non è ovvia. Oppure, è possibile che sia stato ricevuto un router utilizzato da un'altra persona nella società e che sia necessario cancellare la configurazione e ricominciare da capo.

L'obiettivo di questo articolo è spiegare come riavviare e ripristinare le impostazioni predefinite su un router RV160 o RV260.

### Dispositivi interessati

- RV160
- RV260

#### Versione del software

● 1.0.00.13

#### Log In sul router

Nel browser Web, immettere l'indirizzo IP del router. Immettere le credenziali. Se è stata eseguita la reimpostazione predefinita o è la prima volta che si immettono credenziali, l'indirizzo IP predefinito è 192.168.1.1 e le credenziali sono cisco per il nome utente e la password.

Nota: Se si è dimenticato l'indirizzo IP del router e non si dispone di una configurazione specifica da mantenere, è possibile ripristinare i valori predefiniti sul dispositivo fisico. Aprire una graffetta e inserirne l'estremità nel piccolo pulsante di ripristino incassato. Tenere premuto per 10 secondi e si vede che le luci sul dispositivo si accendono. Il riavvio richiede almeno qualche minuto. L'indirizzo IP verrà ripristinato a 192.168.1.1.

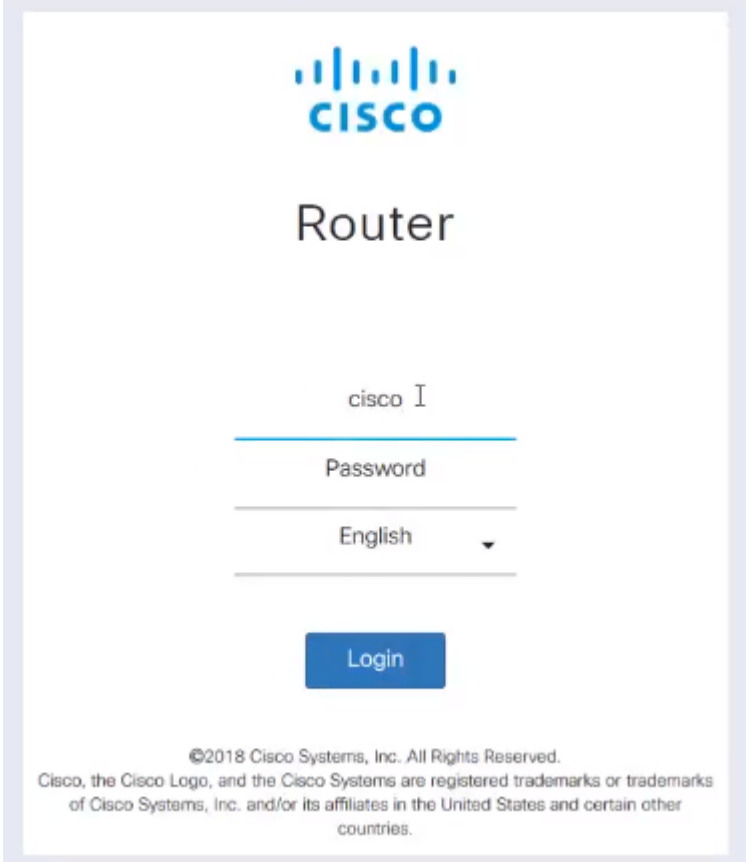

# Esegui riavvio

Selezionare Amministrazione > Riavvia. Selezionare il pulsante di opzione per riavviare il dispositivo. Fare clic su Riavvia. Per completare il riavvio occorreranno alcuni minuti. È possibile controllare qui l'immagine attiva dopo il riavvio per assicurarsi di eseguire la versione più recente. Se non si è certi di disporre della versione più recente, consultare il [supporto Cisco](https://www.cisco.com/c/it_it/support/index.html) e selezionare.

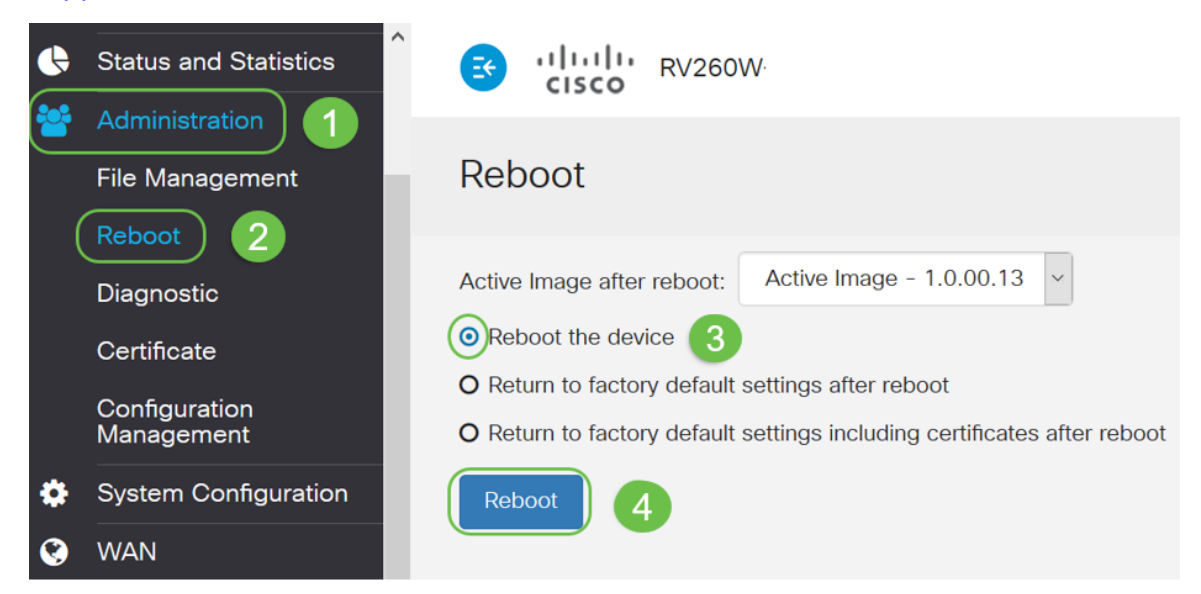

# Ripristina impostazioni predefinite dopo il riavvio

Quando si ripristinano le impostazioni predefinite di fabbrica dopo il riavvio, tutte le configurazioni vanno perse e le impostazioni tornano ai valori predefiniti. Se si dispone di una configurazione complessa, è possibile che si desideri eseguirne il backup. È tuttavia

importante ricordare che la causa principale del problema potrebbe essere un errore della configurazione.

Nota: Le impostazioni predefinite sono generalmente le configurazioni più comuni e vengono preselezionate quando si acquista il dispositivo.

Selezionare Amministrazione > Riavvia. Selezionare il pulsante di opzione per ripristinare le impostazioni predefinite dopo il riavvio. Fare clic su Riavvia. L'esecuzione di questa azione richiede alcuni minuti.

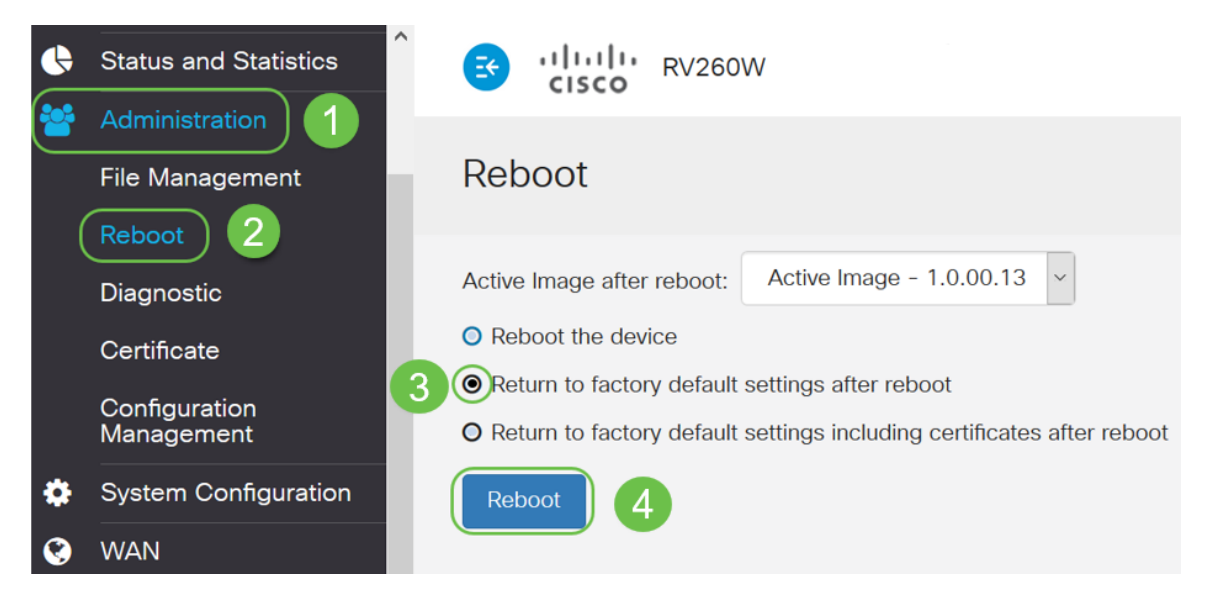

### Ripristina le impostazioni predefinite di fabbrica, inclusi i certificati, dopo il riavvio

Questa azione consente di ripristinare le impostazioni predefinite di fabbrica dopo il riavvio, ma rimuove anche i certificati. Questa operazione è necessaria se al router è collegato un certificato scaduto o non valido.

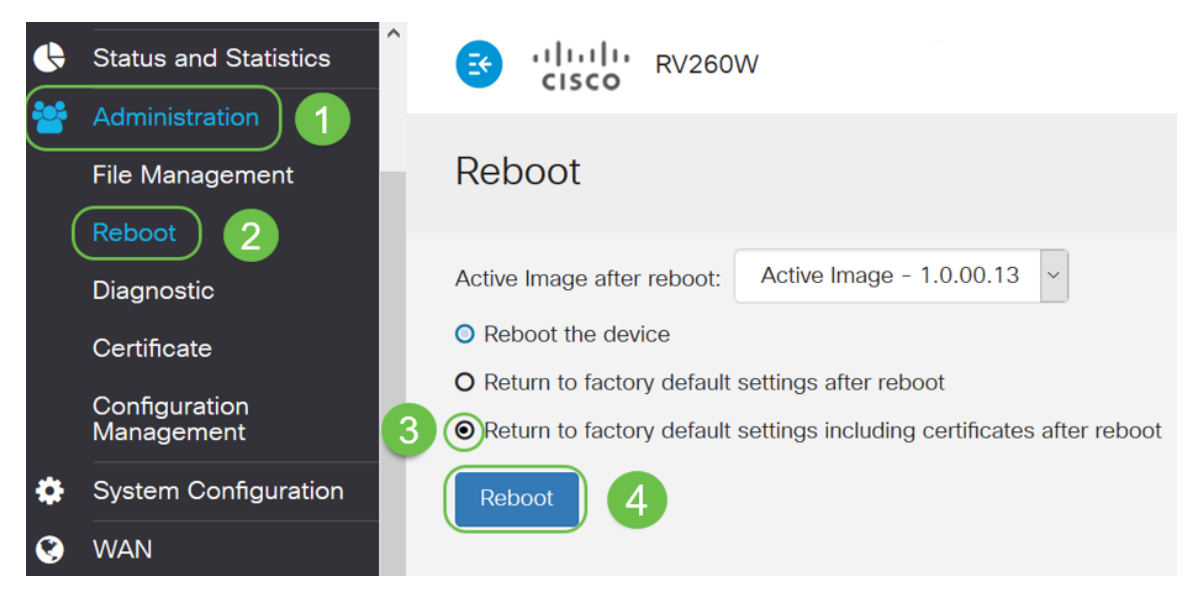

### **Conclusioni**

A questo punto sono state illustrate le procedure per il riavvio, il ripristino delle impostazioni predefinite di fabbrica dopo il riavvio e il ripristino delle impostazioni predefinite di fabbrica,

inclusi i certificati dopo il riavvio. Se il problema persiste, fare clic <u>[qui](/content/en/us/support/docs/smb/routers/cisco-rv-series-small-business-routers/smb5857-troubleshooting-on-rv160x-and-rv260x.html)</u> per ulteriori informazioni sulla risoluzione dei problemi del router RV160 o RV260.